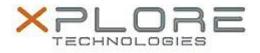

## Motion Computing Software Release Note

| Name                             | Realtek SD Card Reader Driver         |
|----------------------------------|---------------------------------------|
| File Name                        | Realtek_CardReader_6.2.9200.21236.zip |
| Release Date                     | May 1, 2014                           |
| This Version                     | 6.2.9200.21236                        |
| Replaces<br>Version              | All previous versions                 |
| Intended Users                   | Motion R12 users                      |
| Intended<br>Product              |                                       |
| File Size                        | 7.7 MB                                |
| Supported<br>Operating<br>System |                                       |
| Fixes in this Release            |                                       |

N/A

What's New In This Release

• Initial release

**Known Issues and Limitations** 

• N/A

Installation and Configuration Instructions

To install Realtek Card Reader 6.2.9200.21236, perform the following steps:

- 1. Uninstall any previous versions in Control Panel > Uninstall a program.
- 2. Download the update and save to the directory location of your choice.
- 3. Unzip the file to a location on your local drive.
- 4. Double-click the installer executable (setup.exe file) and follow the prompts.

## Licensing

Refer to your applicable end-user licensing agreement for usage terms.